# Tutorial 37: Dimensioning of STL Files and Surface Data

2017-07-24: Tim C. Lueth, MIMED - Technische Universität München, Germany (URL: [http://www.mimed.de](http://www.mimed.de/)) - Last Change: 2017-07-25

#### **Contents**

- [Complete List of all Tutorials with Publishable MATLAB Files of this Solid-Geoemtries Toolbox](#page-0-0)
- [Motivation for this tutorial: \(Originally SolidGeometry 4.0 required\)](#page-0-1)
- [1. Basic functions for dimensioning](#page-0-2)
- **[2. Classifying 3D Contours](#page-2-0)**
- **[3. Finding Surfaces and Contours for Dimensioning](#page-3-0)**
- [4. Interactive specifiying faces and coordinate systems](#page-6-0)
- [5. Dimensioning of border of surfaces: SGdimensioning](#page-8-0)
- 6. Creating of standard dimensioning using view angles: SGdimensioning
- **7.** Creating of standard dimensioning using view angles and cross cuts
- 8. Using frames for dimensioning
- **Final Remarks**

#### <span id="page-0-0"></span>**Complete List of all Tutorials with Publishable MATLAB Files of this Solid-Geoemtries Toolbox**

### **The following topics are covered an explained in the specific tutorials:**

- Tutorial 01: First Steps Using the VLFL-Toolbox for Solid Object Design
- Tutorial 02: Using the VLFL-Toolbox for STL-File Export and Import
- Tutorial 03: Closed 2D Contours and Boolean Operations in 2D
- Tutorial 04: 2½D Design Using Boolean Operators on Closed Polygon Lists (CPL)
- Tutorial 05: Creation, Relative Positioning and Merging of Solid Geometries (SG)
- Tutorial 06: Relative Positioning and Alignment of Solid Geometries (SG)
- Tutorial 07: Rotation of Closed Polygon Lists for Solid Geometry Design
- Tutorial 08: Slicing, Closing, Cutting and Separation of Solid Geometries
- Tutorial 09: Boolean Operations with Solid Geometries
- Tutorial 10: Packaging of Sets of Solid Geometries (SG)
- Tutorial 11: Attaching Coordinates Frames to Create Kinematik Models
- Tutorial 12: Define Robot Kinematics and Detect Collisions
- Tutorial 13: Mounting Faces and Conversion of Blocks into Leightweight-structures
- Tutorial 14: Manipulation Functions for Closed Polygons and Laser Cutting (SVG)
- Tutorial 15: Create a Solid by 2 Closed Polygons
- Tutorial 16: Create Tube-Style Solids by Succeeding Polygons
- Tutorial 17: Filling and Bending of Polygons and Solids
- Tutorial 18: Analyzing and modifying STL files from CSG modeler (Catia)
- Tutorial 19: Creating drawing templates and dimensioning from polygon lines
- Tutorial 20: Programmatically Interface to SimMechanics Multi-Body Toolbox
- Tutorial 21: Programmatically Convert Joints into Drives (SimMechanics)
- Tutorial 22: Adding Simulink Signals to Record Frame Movements
- Tutorial 23: Automatic Creation of a Missing Link and 3D Print of a Complete Model
- Tutorial 24: Automatic Creation of a Joint Limitations
- Tutorial 25: Automatic Creation of Video Titels, Endtitels and Textpages
- Tutorial 26: Create Mechanisms using Universal Planar Links
- Tutorial 27: Fourbar-Linkage: 2 Pose Syntheses and Linkage Export for 3D Printing
- Tutorial 28: Fourbar-Linkage: 3 Pose Syntheses and Linkage Export for 3D Printing
- Tutorial 29: Create a multi body simulation using several mass points
- Tutorial 30: Creating graphical drawings using point, lines, surfaces, frames etc.
- Tutorial 31: Importing 3D Medical DICOM Image Data and converting into 3D Solids
- Tutorial 32: Exchanging Data with a FileMaker Database
- Tutorial 33: Using a Round-Robin realtime multi-tasking system
- Tutorial 34: 2D Projection Images and Camera Coordinate System Reconstruction
- Tutorial 35: Creation of Kinematic Chains and Robot Structures
- Tutorial 36: Creating a Patient-Individual Arm-Skin Protector-Shell
- Tutorial 37: Dimensioning of STL Files and Surface Data
- Tutorial 38: Some more solid geometry modelling function

#### <span id="page-0-1"></span>**Motivation for this tutorial: (Originally SolidGeometry 4.0 required)**

If you use an STL file from the third page, then certain dimensions have been used which have an influence on a constructions. In this tutorial you will find the function to analyze STL files and to draw technical drawings for these surfaces.

<span id="page-0-2"></span>**1. Basic functions for dimensioning**

# Tutorial 37: Dimensioning of STL Files and Surface Data 03.10.23, 14:11

**PLdimensioning** creates complete drawings for a single Point list. it should be used as a drawing function

 PL=PLcircle(10); PLdimensioning(PL);

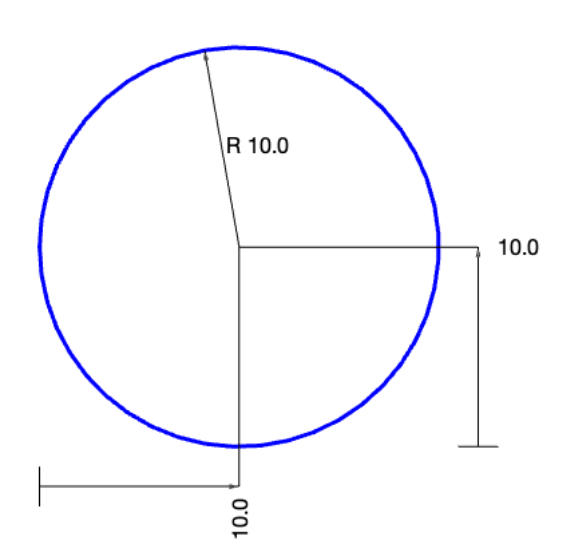

**CVLdimclassifier** is an auxiliary function that creates results for PLdimensioning It should be used for calculating features and supports CVL in 3D too. It returns points that are not part of a circe/ellipse and a list of circles and a list which vertices belong to circles and the normal vectors for the circles

CVLdimclassifier(PL); axis normal; axis equal;

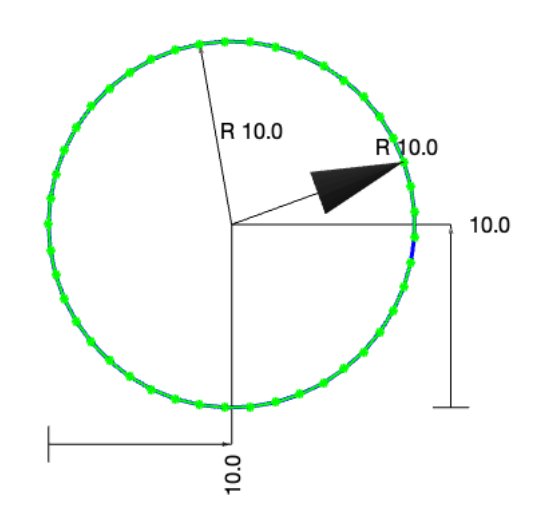

#### [DVL,RL,RIL,Rnv]=CVLdimclassifier(PL)

```
DVL = 0×3 empty double matrix
RL = Columns 1 through 7
        0 0 0 45.0000 360.0000 10.0000 7.1934
  Columns 8 through 9
    6.9466 0
RIL =
     1
     1
     1
     1
     1
     1
     1
     1
     1
     1
```
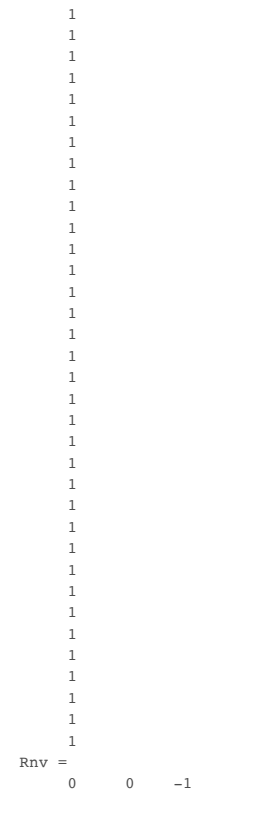

### <span id="page-2-0"></span>**2. Classifying 3D Contours**

% \*CVLdimclassifier\* is ablt to classify several indepenent contours in 3D space as CVL.

 VLFLsample(5); VLFLplotlight (1,0.2);  $[-, -, \sim, \text{CVL}]$ =VLFLsample(5); CVLplot(CVL,'-');

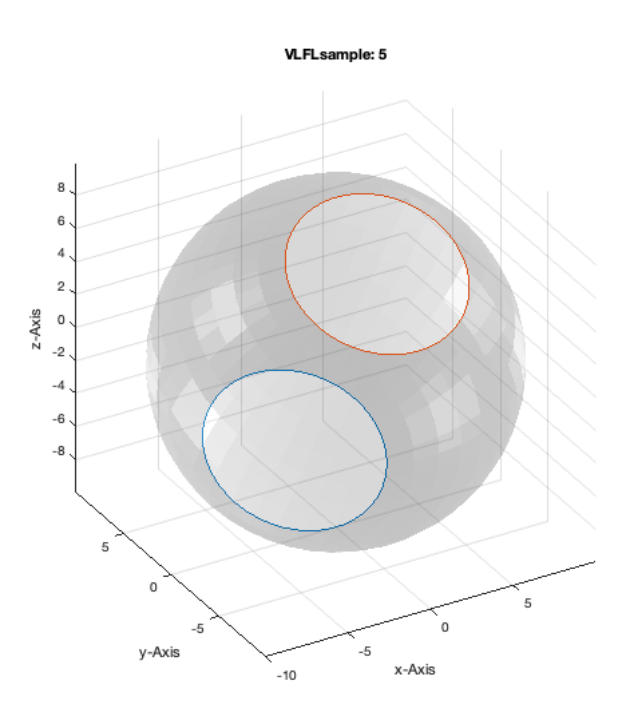

CVLdimclassifier(CVL); view(-60,30);

#### VLFLsample: 5

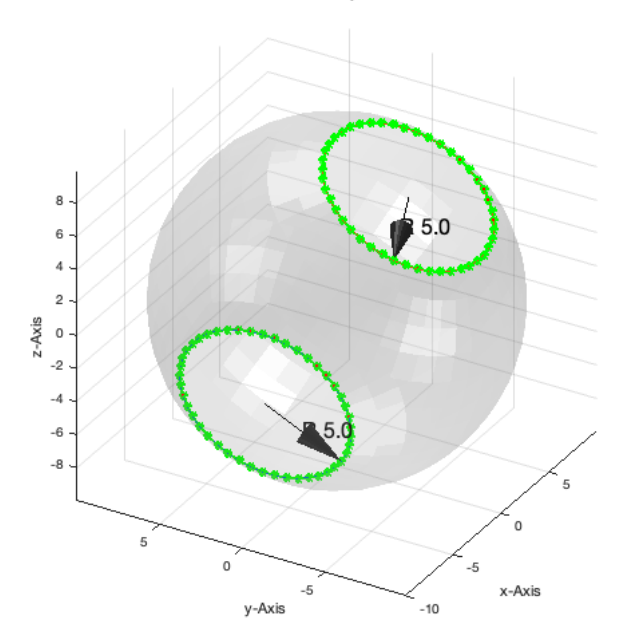

## <span id="page-3-0"></span>**3. Finding Surfaces and Contours for Dimensioning**

There are not several functions that help to define surfaces for dimensioning similar to featureedges we see feature surfaces to separate surfaces if a solid

- **TR3mountingfaces** finds connected surfaces starting from one or more faces
- **MLofSG** is a similar function for a complete solid
- **surfacesofSG** generates features surfaces of ONE closed solid
- **TR3neighborsAngle** and **neighborsAngleSurface** find feature surfaces
- **FSofSG** supports also cells of solids

TR3mountingfaces(SGsample(25),1); % facets, normals, neigbors, radial list, CVL of ONE surface

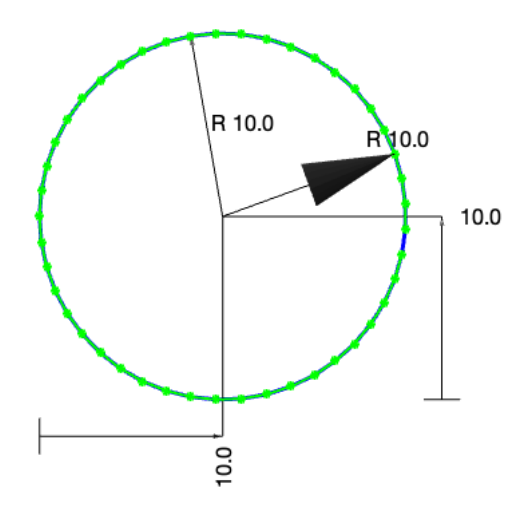

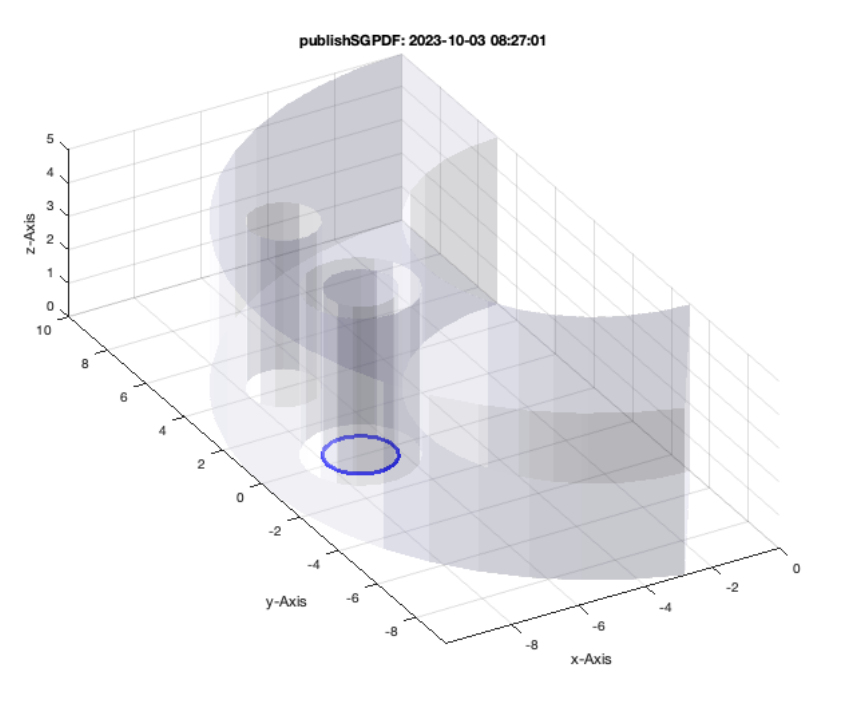

surfacesofSG(SGsample(25)); % facet index, normals, angles, neigbors, area

11 Feature Surfaces found! Only the largest 99% (0..143mm^2), i.e. 11 of 11 are shown.

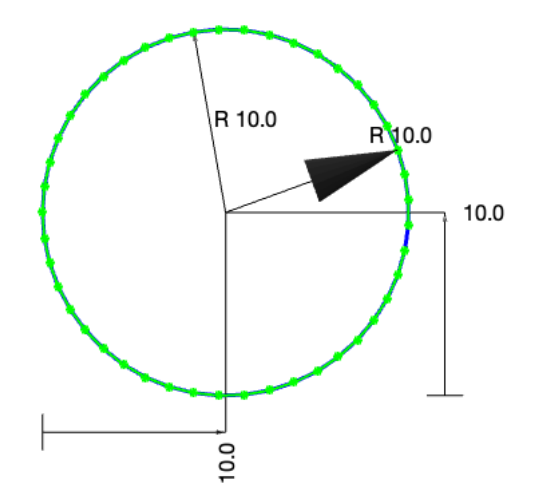

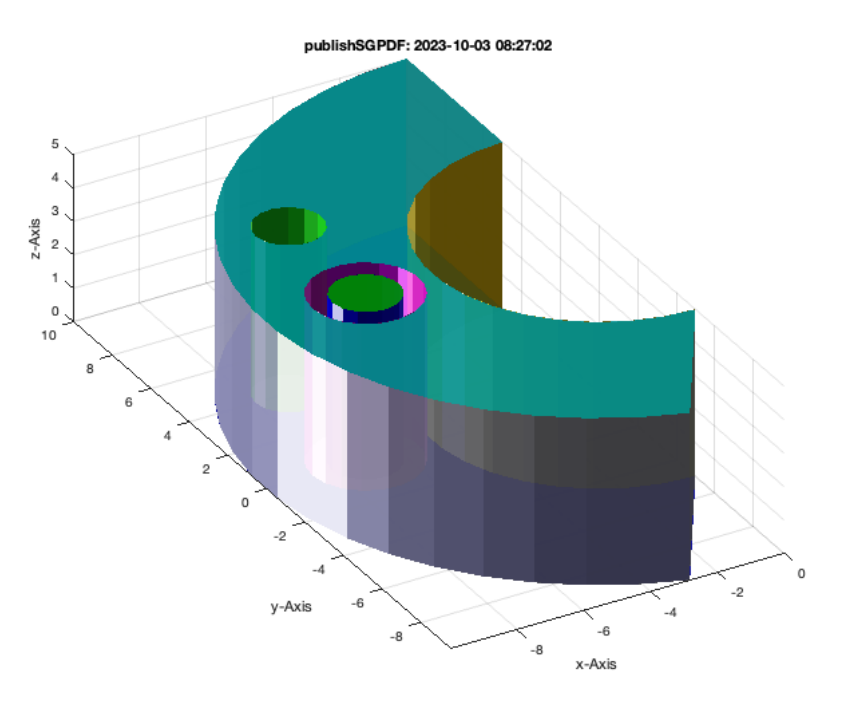

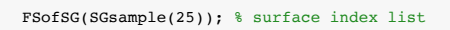

FSofSG: Only 9/11 feature surfaces larger than Amin=10mm are shown! The returned surface list is always complete!

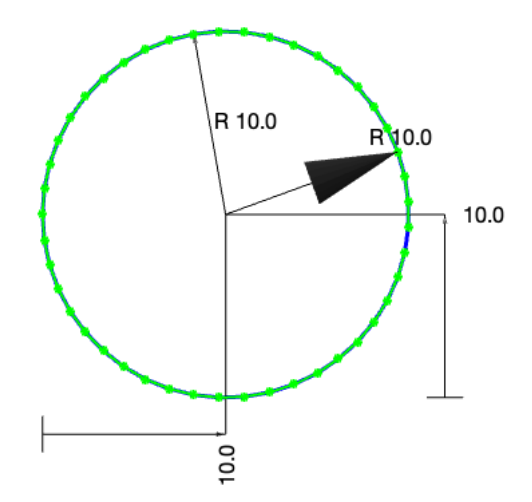

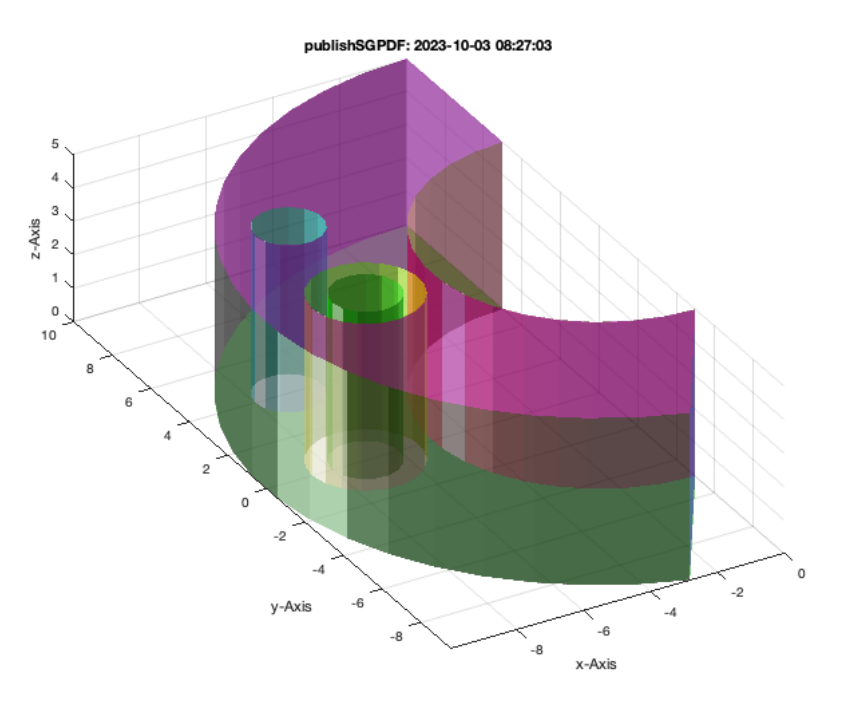

### MLofSG(SGsample(25));

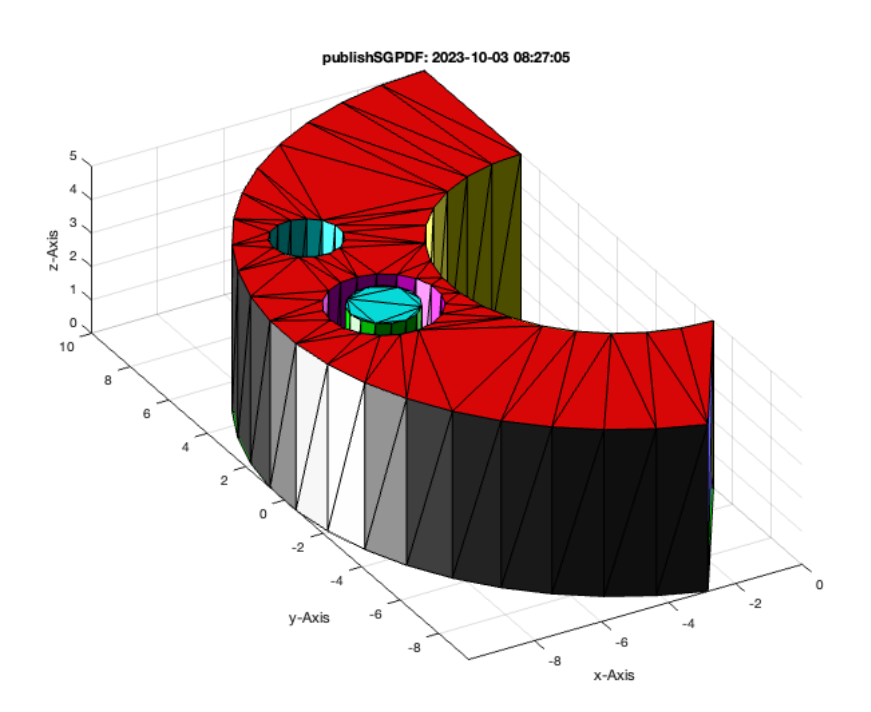

### <span id="page-6-0"></span>**4. Interactive specifiying faces and coordinate systems**

We already used ina nearlier tutorial(VLFL\_EXP11) the function SGTui to specify coordinate system for planar surfaces or edges. By using the third parameter if SGTui, it is possible to make a feature surface search. A common value is 1 rad ~ 60 degree. The function is able to detect radial structures using CVLdimclassifier and allow to address other coordinate systems too.

SGTui(SGsample(25),'Frame',1);

#### publishSGPDF: 2023-10-03 08:27:07

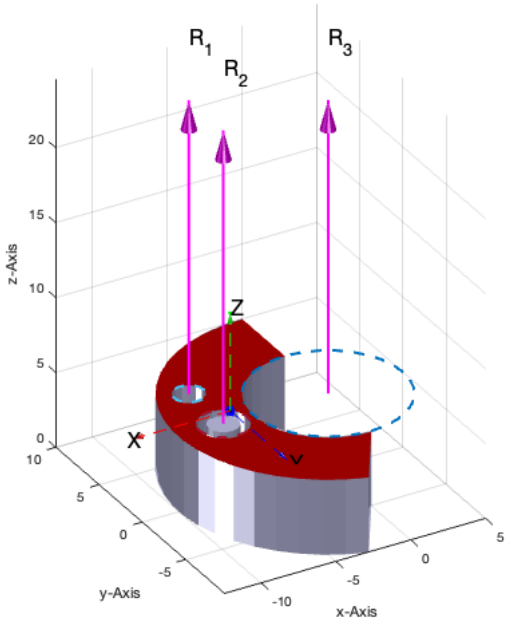

SG=SGTui(SGsample(27),'Frame',1,'R1');

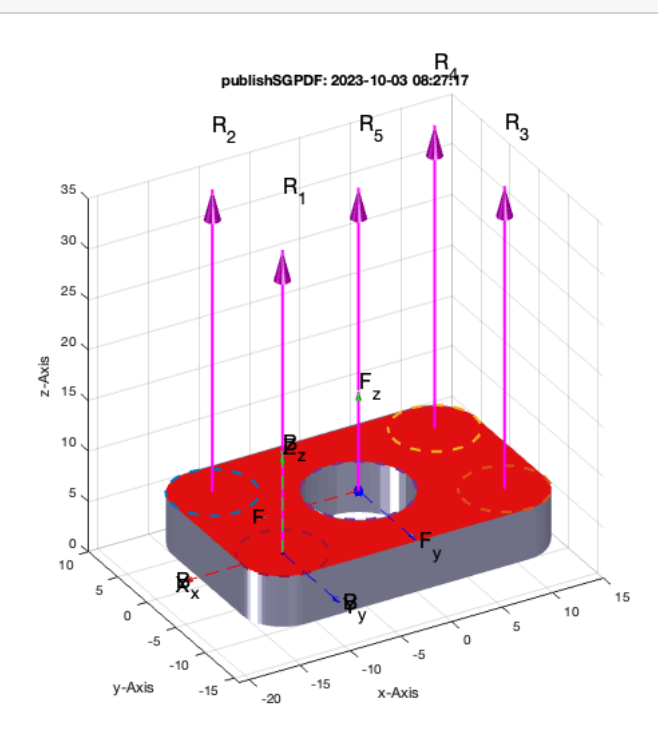

SGfigure; SGTplot(SG);

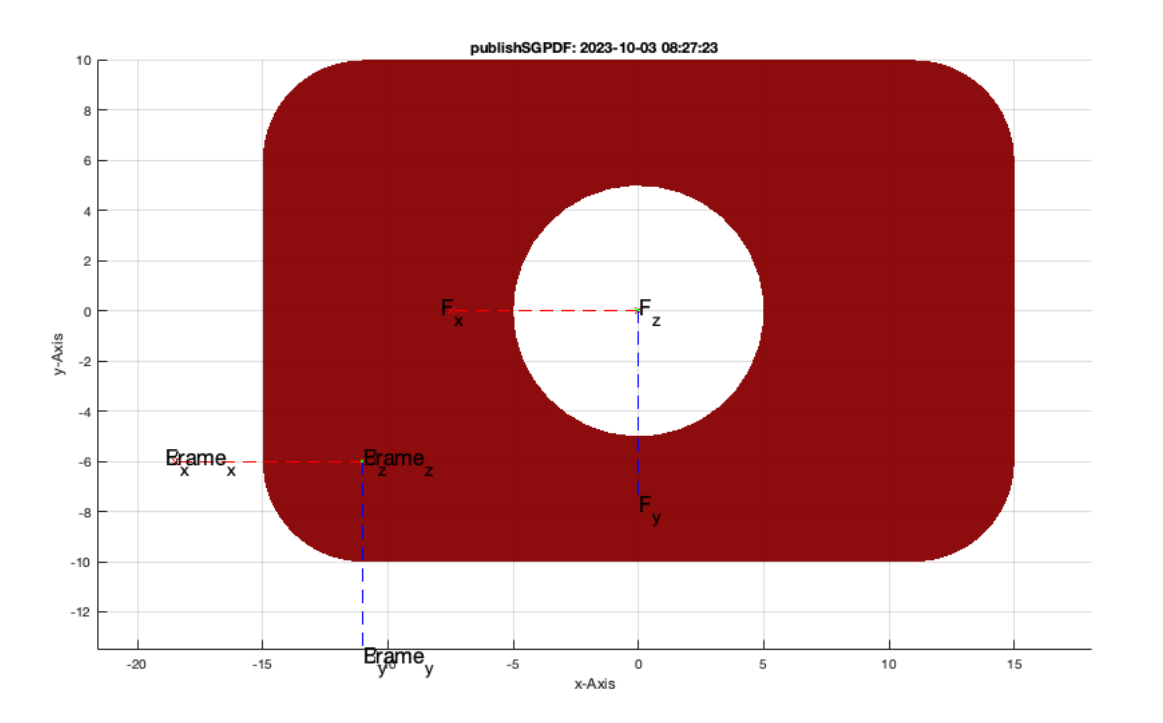

## <span id="page-8-0"></span>**5. Dimensioning of border of surfaces: SGdimensioning**

SGTdimensioning(SG,'Frame');